#### Das Beobachtermuster

• Die Beziehung zwischen den konkreten Moebel-Objekten, wie beispielsweise einem Stuhl-Objekt, und der Klasse Zeichenflaeche erfüllt das Verhaltensmuster *Beobachtermuster*.

*(nach Gamma e.a. Entwurfsmuster)*

• Beobachtermuster

Definiere eine 1-zu-n-Abhängigkeit zwischen Objekten,

so dass die Änderung des Zustands eines Objektes (des "1"-Objekts) dazu führt,

dass alle abhängigen Objekte (die n Objekte)

über die Notwendigkeit ihrer Aktualisierung informiert werden.

Das Beobachtermuster in verschiedenen Stufen der Entwicklung des Raumplaners

#### Raumplaner Anfangsprojekt

• Stuhl (und Tisch) verwendet Zeichenflaeche (Assoziation beidseitig; siehe Sequenzdiagramm)

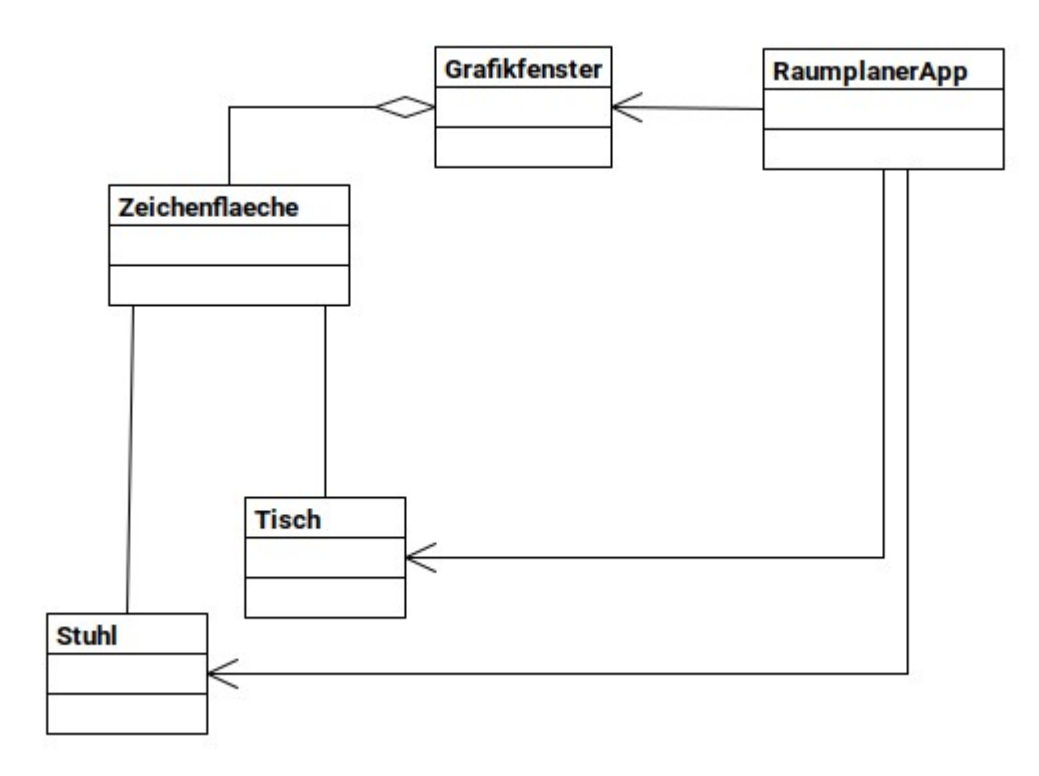

#### Raumplaner Anfangsprojekt

```
stuhl.pv - /home/nutzer/Dokumente/LI/2021-LI-OO/Projekte/01 Anfangsprojekte/Arbeitsver... x
File Edit Format Run Options Window Help
                                                                                     ≖
        """Get-Methode fuer die Sichtbarkeit"""
        return self.s
    def BewegeHorizontal(self, weite):
        """Veraendernde Methode fuer die x-Position"""
        self.Verberge()
        self.x += weiteself.Zeige()
    def BewegeVertikal(self, weite):
        """Veraendernde Methode fuer die y-Position"""
        self.Verberge()
        self.y += weiteself.Zeige()
    def Drehe(self, winkel):
        """Veraendernde Methode fuer die Orientierung [Winkel]"""
        self.Verberge()
        self.w += winkel
        self.Zeige()
    def Verberge(self):
        """Veraendernde Methode fuer die Sichtbarkeit mit Wert False"""
        self.s = FalseZeichenflaeche.GibZeichenflaeche().Entferne(self)
    def Zeige(self):
                                                                           Ln: 60 Col: 0
```
### Raumplaner Anfangsprojekt

• Sequenzdiagramm

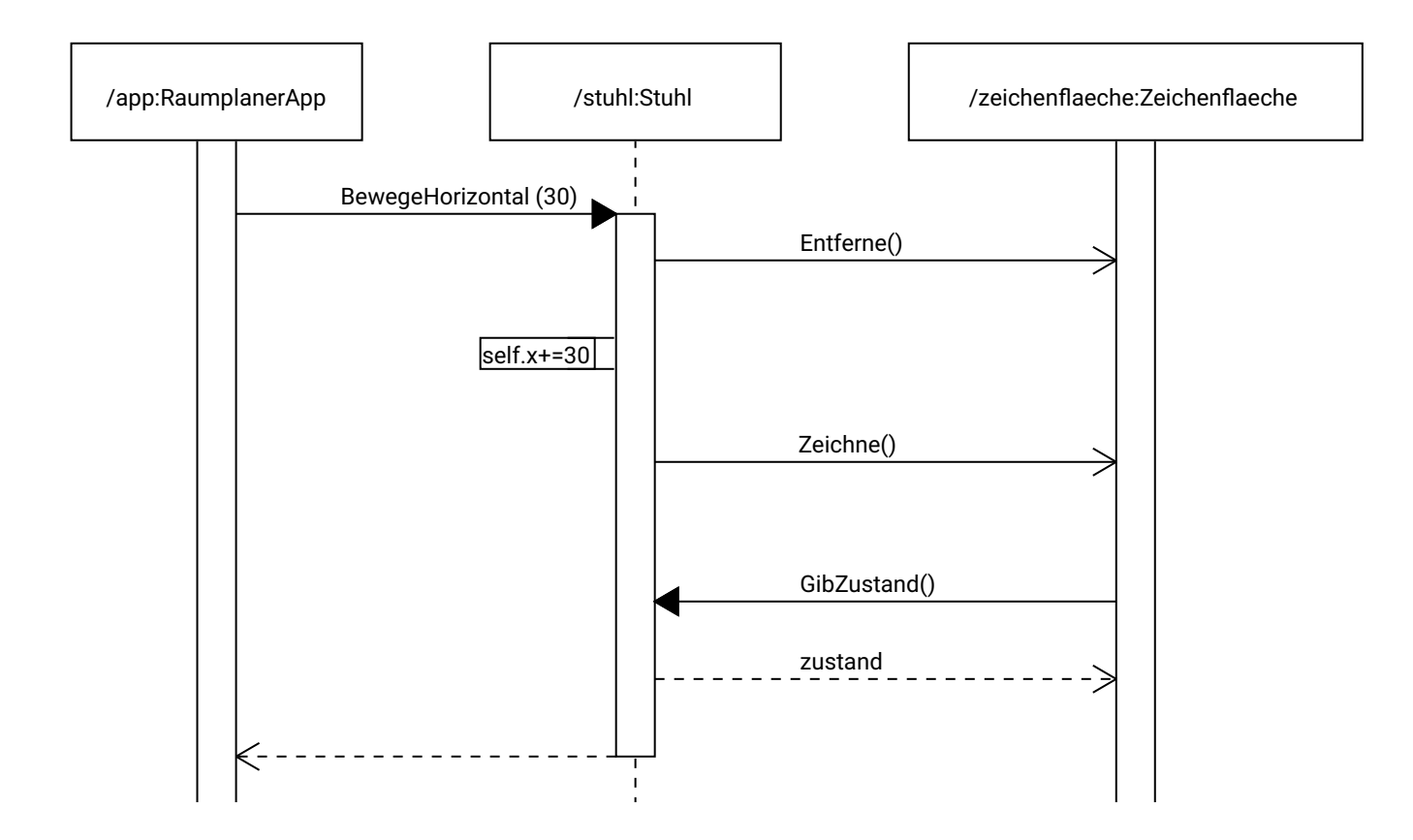

### Raumplaner Anfangsprojekt

- Die Methoden
	- Entferne (*aufgerufen von Verberge*)
	- Zeichne (*aufgerufen von Zeige*)

rufen ein Update der Darstellung des Stuhlobjekts mit verschiedenen Zuständen auf.

• Dies gewährleistet, dass die Zeichenfläche die Zustandsänderung in der Darstellung umsetzt.

#### Raumplaner mit Moebel

• Keine Veränderung, da die aufrufende Methode zwar in Moebel implementiert ist, aber von einem Stuhlobjekt aufgerufen wird.

#### Raumplaner mit Modellklasse

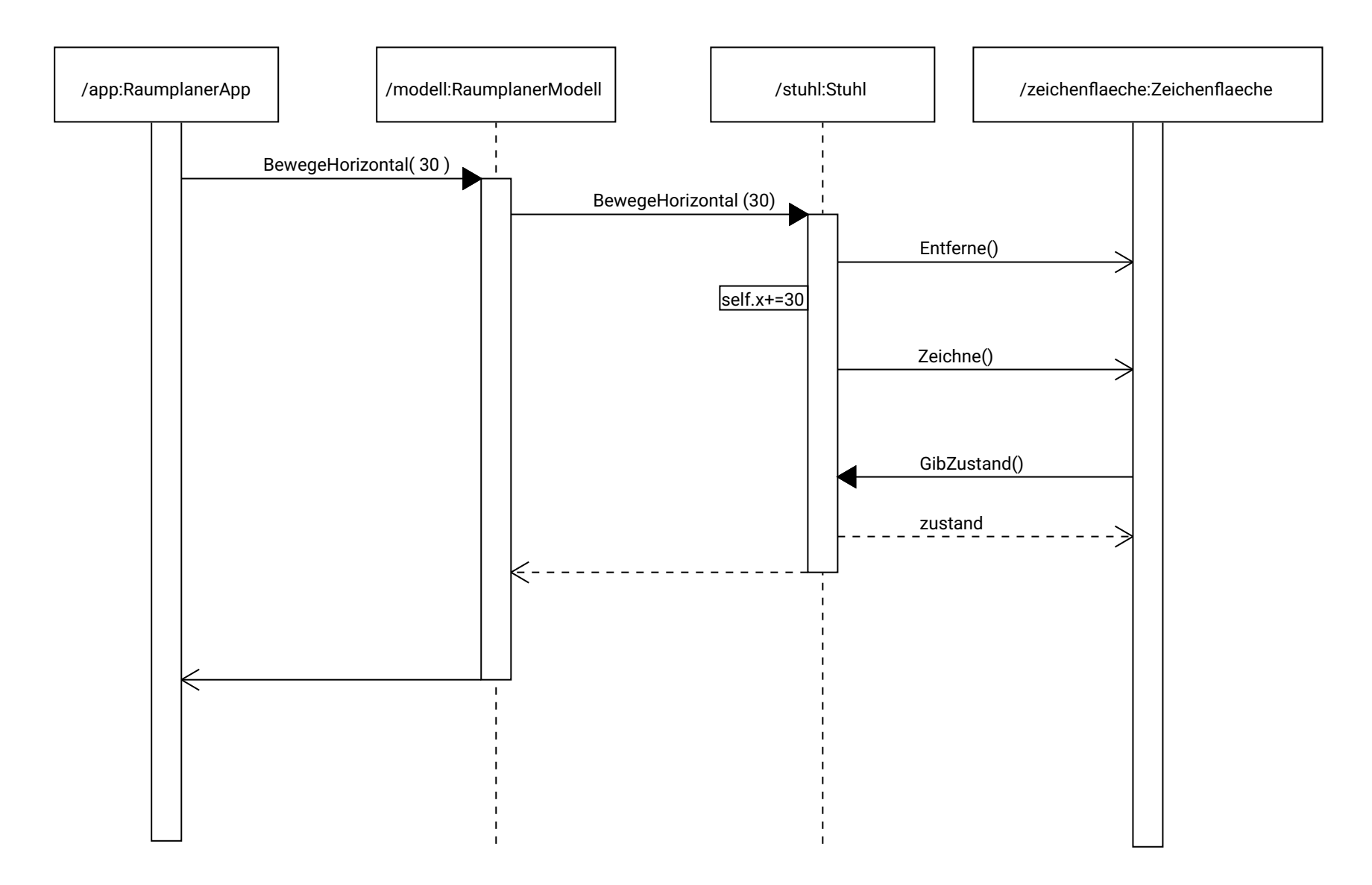

### Raumplaner mit Modellklasse

- Wenig Änderung
- Die Verwaltung der erzeugten Objekte wird allein in dem weiteren Schritt des Aufrufs deutlich.
- Weiterhin gilt, dass die Methoden Entferne und Zeichne jeweils ein Update der Darstellung aufrufen.

### Raumplaner mit Controller

- Wesentliche Änderung, die in dieser Präsentation nur vereinfacht dargestellt wird.
- Es gibt nun zwei mögliche Ausgangspunkte von Aktionen:
	- die Zeichenflaeche über Mausaktionen
	- die Gui über
		- Menüaktionen
		- Button "Übernehmen"
		- (denkbar wäre auch TextEvt der TextCtrl)

### Raumplaner mit Controller Beispiel Button-Aktion

- Gui an Controller
	- BearbeiteAusgewaehltes(...)
- Controller an Stuhl (wenn ausgewählt)
	- gewaehlt.BewegeHorizontal(30)
- Controller an Zeichenflaeche
	- $-$  Update()  $\rightarrow$  weiter nächste Folie
- Controller an Gui
	- $-$  Update()  $\rightarrow$  weiter nächste Folie

### Raumplaner mit Controller Beispiel Button-Aktion

- Controller an Zeichenflaeche
	- Update()
		- Zeichenflaeche an Controller
			- controller.GibObjekte()
			- objekt.GibFigur()
			- objekt.GibFarbe() ...
- Controller an Gui
	- Update()
		- Gui an Controller
			- controller.GibAktuelleDaten()

### Raumplaner mit Controller Beispiel Maus-Aktion

- Zeichenflaeche an Controller
	- Mausklick (*rechts oder links*)
	- Gezogen (*als Beispiel:*)
- Controller an Stuhl
	- gewaehlt.BewegeHorizontal(30)
- Controller an Zeichenflaeche
	- $-$  Update()  $\rightarrow$  weiter vorige Folie
- Controller an Gui
	- $-$  Update()  $\rightarrow$  weiter vorige Folie